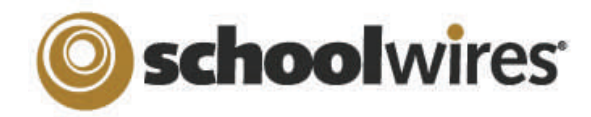

## **Centricity2**™ **App & Page Types Help Card**

## **Apps and Pages**

Apps are the content building blocks of pages. You can have one or more apps on a page. You can edit your apps as well as share them with other editors. Each app offers different functionality. Each can help you keep your pages interesting and organized.

- Use a **single app** to display a single type of information such as a list of links (Link Library app) or classroom handouts (File Library app) on a page.
- Use **Page Types** to create your pages. A page type usually consists of a one column page layout and includes one app. Page types exist for most of the apps.
- Use **multiple apps** when you want to organize different types of information on a single page. For example, in the **Teacher Homepage** on the right, you see multiple apps on the page. You see a welcome message (using a Flex Editor app), announcements (using an Announcement app) and quick resources (using a Link Library app). When using multiple apps on a page, you may opt to change the layout of the page from a single to multiple columns.
- $\bullet$  You can **share apps** with individual users or groups of users. They can add them to their pages, but they cannot edit or permanently delete them. **Sharing apps** is particularly helpful if you want the same information posted in multiple places on your website, but you only want to add it once.
- You can enable **social media elements** (RSS Feeds, Commenting, Community Editing and Rating). Which options are available depends on the app and whether your district has **Social Media Framework**. See *Availability of Social Media Elements* for more information.

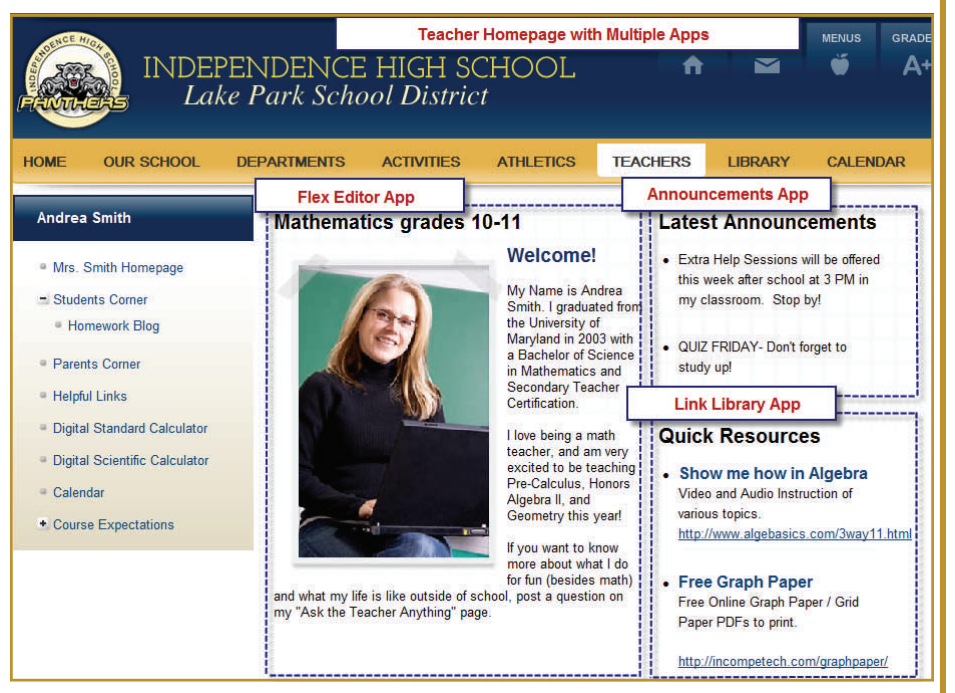

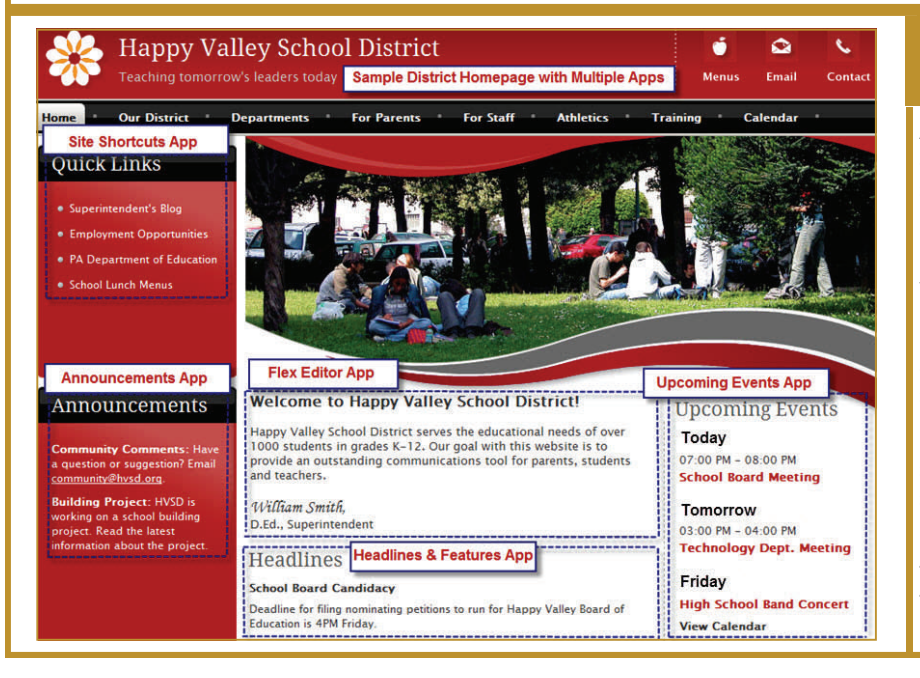

## **Common Apps for Your Homepage** *Site, Subsite, Channel and Section*

**Announcements**—post brief messages on your homepage. You might use an Announcement app to post information about upcoming field trips, Board of Education meetings, testing schedules or weather delays and cancellations—items intended to display for a short time.

**Flex Editor**—include links, pictures or files with your information. The most common use of the Flex Editor app on the homepage is to display a welcome message for visitors to your website. You can use **ActiveBlocks**™ to personalize your welcome message.

**Headlines & Features**—link to articles from your homepage. These tend to be longer than announcements and to remain on your website for a longer time. You might use a headline to share the results of the Science Fair or the need for substitute teachers.

**Site Shortcuts**—create shortcuts to other pages on your website or even to other websites or systems. You might link to school lunch menus, sports schedules or your student information system.

**Upcoming Events**—automatically displays events from an associated calendar. The events that display are in accord with the parameters you set for the number of events to display and the number of days in the future to include.

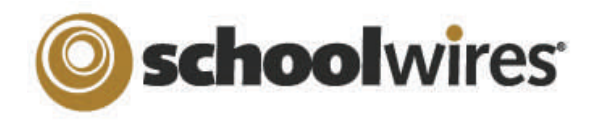

 $end$ -user

## **Centricity2**™ **App & Page Types Help Card**

**Apps and Page Types**

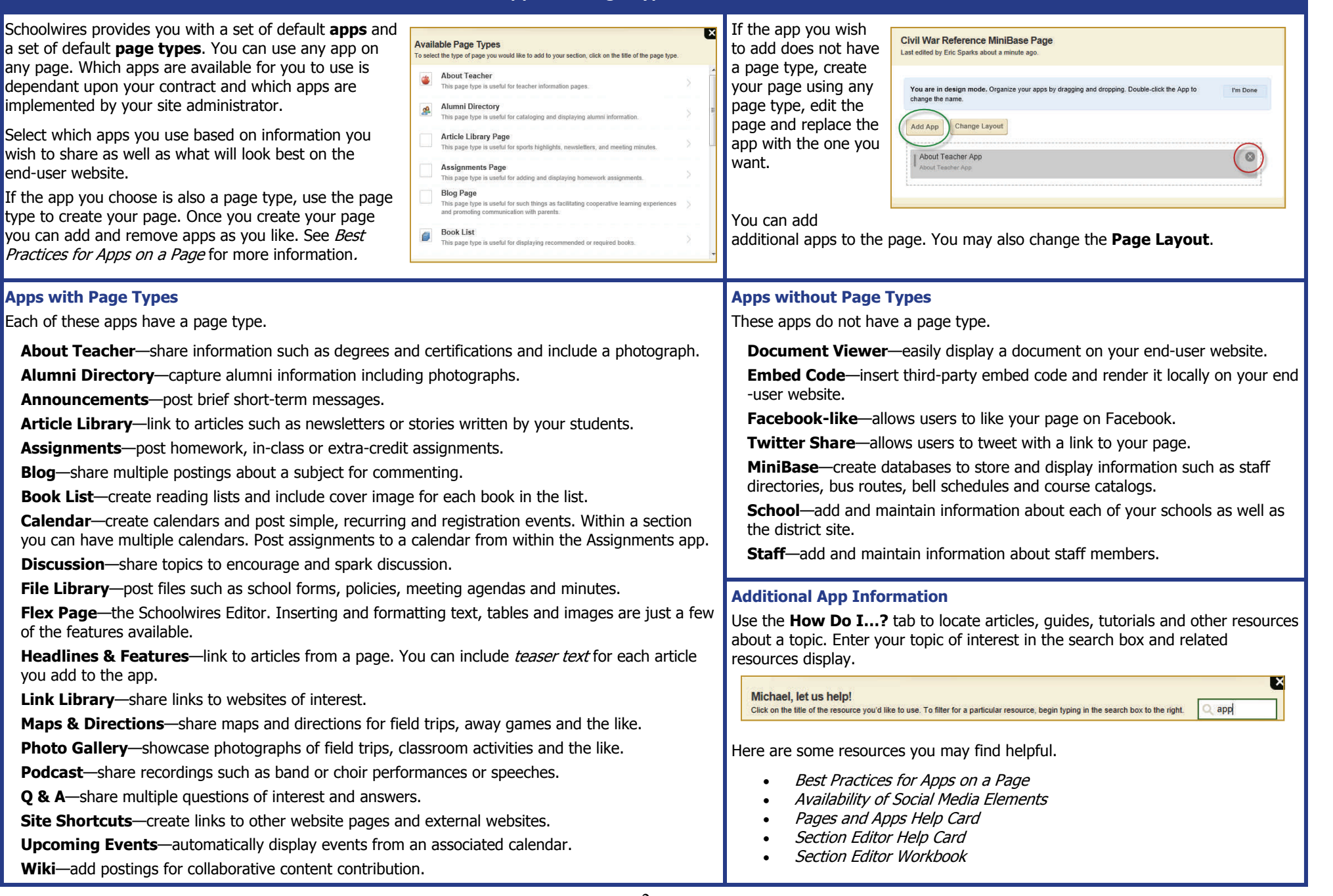